# **rupar**piemonte Passaporto delle abilità Manuale operatore - Appendice A

Appendice Aintranet.ruparp

# **Sommario**

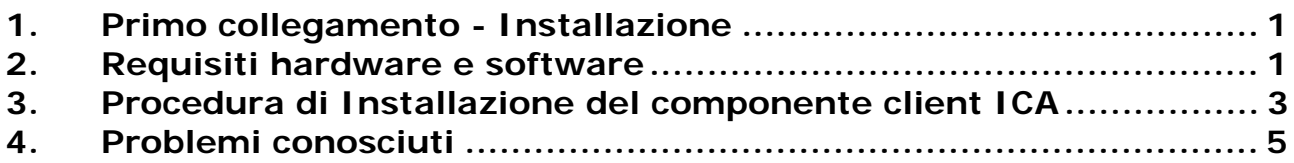

## **1. Primo collegamento - Installazione**

La seguente procedura consente di accedere all'applicativo in modalità remota utilizzando l'architettura MetaFrame dislocata fisicamente presso il CSI Piemonte. L'applicativo potrà essere utilizzato normalmente a seguito di autenticazione attraverso una pagina web cui l'utente deve accedere.

L'architettura a cui verrà fatto riferimento nel seguito è basata su un prodotto di "Application Brokering" denominato Citrix MetaFrame che consente l'accesso e l'utilizzo remoto di applicazioni installate presso un Data Center centralizzato. L'architettura è basata su un protocollo di comunicazione, denominato ICA, che consente la visualizzazione sul terminale dell'utente del livello di rappresentazione dell'applicativo in uso; tale protocollo si contraddistingue per la ridotta banda passante richiesta (10/20 Kbps) che ne garantisce un uso agevole anche su reti di comunicazione a bassa velocità (ISDN o dial-up).

La procedura di seguito descritta riepiloga i passi necessari per:

- Identificazione dei pre-requisiti HW/SW per le postazioni di lavoro che accedono all'applicativo tramite ICA
- installazione del componente "client ICA" (procedura che deve essere eseguita **solo la prima volta**)
- procedura di Log-In per l'utilizzo dell'applicazione.
- risoluzione degli eventuali problemi conosciuti

#### **2. Requisiti hardware e software**

Ogni postazione di lavoro che accede all'applicativo tramite ICA devono essere soddisfatti i seguenti requisiti:

- Personal computer processore tipo Pentium 200 MHZ o superiore
- Ram 64 Mb
- Spazio su disco fisso: minimo 10 Mb
- Sistema operativo Windows 95/98, Windows NT 4.0 (SP6) o Windows 2000 (SP2)
- Monitor a colori impostato a risoluzione di 800 x 600 punti
- Stampante laser o ink-jet
- Internet Explorer 5 o successivo

Non è più richiesta l'installazione delle Librerie MDAC di Microsoft per l'accesso alla base dati Non è più richiesta l'installazione e configurazione di SQL-Net

Per ogni postazione di lavoro deve essere configurata almeno una stampante. Nel caso in cui la procedura non riconosca la stampante visibile dalla postazione di lavoro, contattare il referente della procedura del CSI Piemonte al fine di consentire l'installazione dei relativi driver presso la Server Farm (in CSI) che ospita l'applicativo.

Qualora sulle postazioni di lavoro sia installato il browser Ms Internet Explorer 5.5 S.p.2 o Ms Internet Explorer 6 il client ICA potrebbe non funzionare correttamente. In tal caso verificare i passi descritti nel paragrafo **Problemi conosciuti.** 

## **3. Procedura di Installazione del componente client ICA**

Questa procedura deve essere eseguita solo la prima volta che una postazione di lavoro deve essere configurata per l'accesso all'applicativo tramite ICA. Devono essere eseguiti nell'ordine i seguenti passi:

- 1. Accertarsi di essere autenticati come utente con i diritti di amministratore sulla postazione di lavoro che deve essere configurata.
- 2. Aprire il Web Browser e accedere al seguente link: http://rupar2000.ruparpiemonte.it:18110/WebInterface/ICAWEB/en/ica32/ica32.ex e
- 3. Compare la schermata seguente e premere il bottone **Apri**

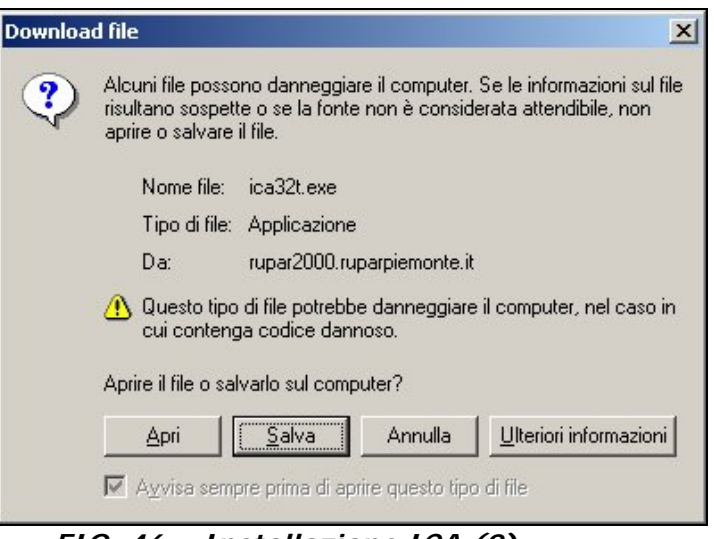

*FIG. 46 – Installazione ICA (2)* 

4. Premere il bottone SI per iniziare l'installazione di ICA Web Client

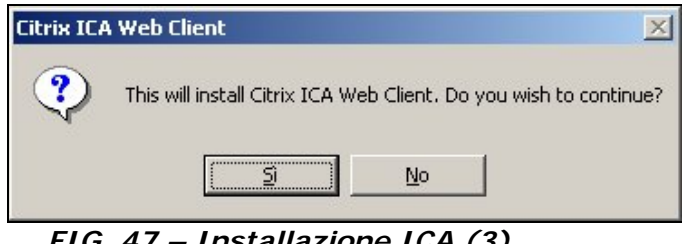

*FIG. 47 – Installazione ICA (3)* 

5. Il sistema chiede di accettare i termini di licenza. Premere il bottone **Yes**

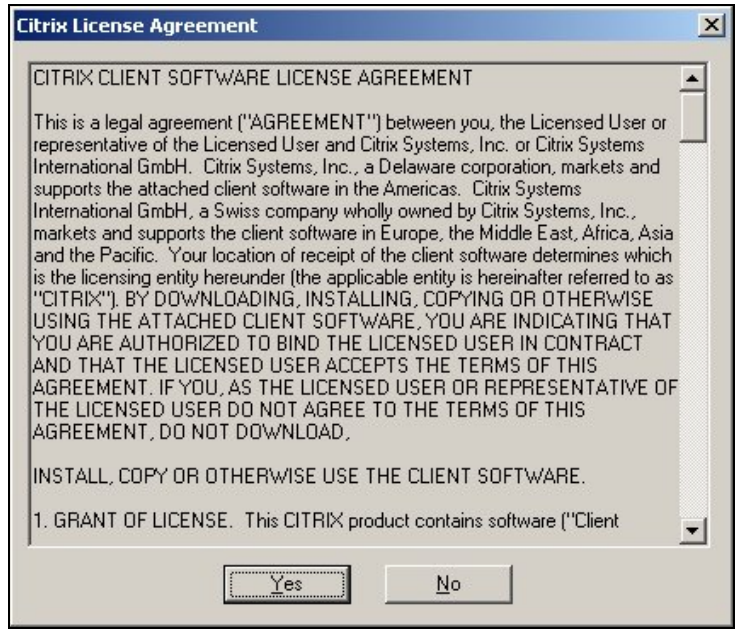

*FIG. 48 – Installazione ICA (4)* 

6. Il sistema segnala di aver terminato l'installazione e che è necessario chiudere il browser affinché le modifiche siano attivate. Premere **OK**

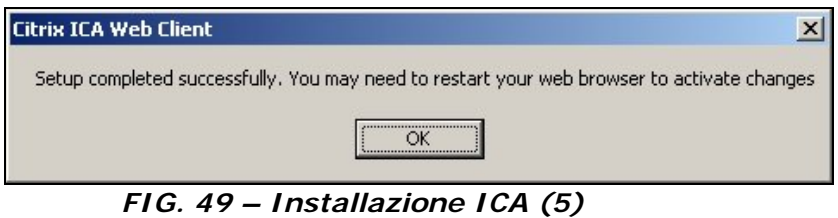

7. Il sistema segnala che è necessario riavviare il sistema affinché le modifiche siano attivate. Premere il bottone **SI**

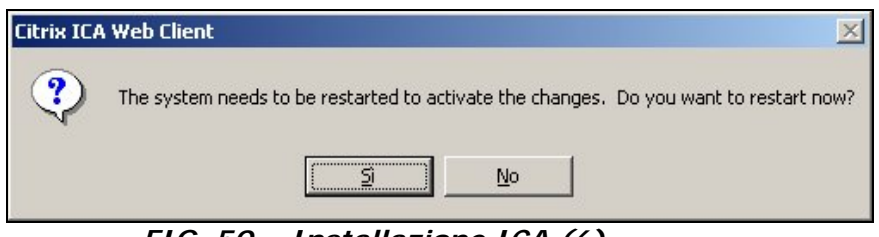

*FIG. 50 – Installazione ICA (6)* 

8. Il sistema si riavvia. Una volta che il sistema è di nuovo attivo sarà possibile accedere all'applicativo Passaporto delle abilità come descritto nel paragrafo successivo.

# **4. Problemi conosciuti**

Si raccomanda di far eseguire la procedura di installazione del modulo ICA web Client a personale tecnico.

Nel caso in cui il Browser non riconosca il plug-in ICA (Explore 5.5. SP2 e Explorer 6) eseguire i seguenti passi:

- Accertarsi di essere autenticati con un utente avente i diritti di Amministratore
- Chiudere tutte le istanze del Browser
- Cancellare "npican.dll" dal folder "plug-in" di Netscape e Internet Explorer (o da tutte le istanze del file se ci sono istallazioni multiple del browser)
- Cancellare la chiave di registro seguente (regedit.exe): HKEY\_LOCAL\_MACHINE\SOFTWARE\Microsoft\Internet Explorer\Plugins\Extension\.ica

Qualora sulla postazione di lavoro ci sia una installazione di Internet Explorer e di Netscape Communicator, la procedura sopra indicata non consentirà più l'utilizzo del plug-in ICA a Netscape.

Maggiori informazioni su questo problema possono essere reperite al sito: http://www2.ucsc.edu/admin-apps/faq/ie55sp2.shtml

# intranet. **rupar**piemonte.it